*IBM SPSS Modeler - Essentials for R*:安 裝指示

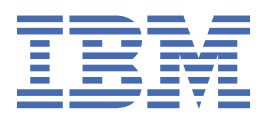

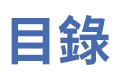

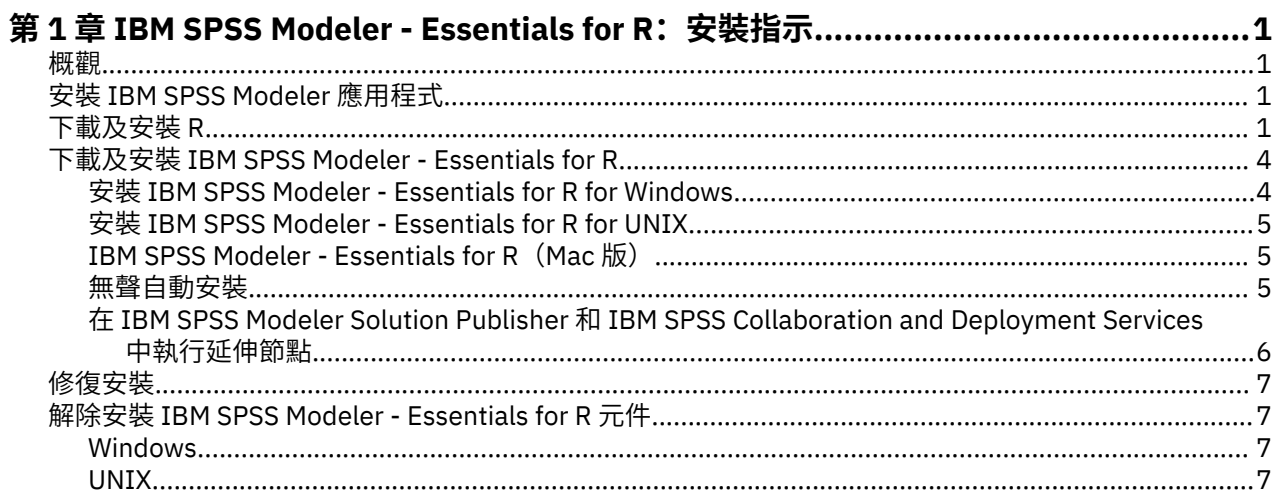

# <span id="page-4-0"></span>**第 1 章 IBM SPSS Modeler - Essentials for R:安裝指示**

# **概觀**

本文件包含安裝 IBM® SPSS Modeler - Essentials for R 的指示。

IBM SPSS Modeler - Essentials for R 為您提供在 IBM SPSS Modeler 中的延伸節點內, 開始使用用於模型建 置及評分的自訂 R Script 所需的工具。 它包含用於 IBM SPSS Modeler 18.5.0 的 IBM SPSS Modeler - Integration Plug-in for R。

若要使用 IBM SPSS Modeler Client 中的 R 節點,您必須在本端機器上安裝下列元件:

- IBM SPSS Modeler 18.5.0。如需相關資訊,請參閱主題 第 1 頁的『安裝 IBM SPSS Modeler 應用程 式』。
- R 環境。 請參閱第 1 頁的『下載及安裝 R』主題,以取得更多資訊。
- IBM SPSS Modeler Essentials for R。 請參閱主題 第 4 頁的『下載及安裝 [IBM SPSS Modeler -](#page-7-0) [Essentials for R](#page-7-0)』。

若要搭配使用 R 節點與 IBM SPSS Modeler Server,您必須在伺服器機器上安裝下列元件:

- IBM SPSS Modeler Server 18.5.0。如需相關資訊,請參閱主題 第 1 頁的『安裝 IBM SPSS Modeler 應 用程式』。
- R 環境。 請參閱第 1 頁的『下載及安裝 R』主題,以取得更多資訊。
- IBM SPSS Modeler Essentials for R。如需相關資訊,請參閱主題 第 4 [頁的『下載及安裝](#page-7-0) IBM SPSS [Modeler - Essentials for R](#page-7-0)』。 所安裝的 IBM SPSS Modeler - Essentials for R 的位元速率必須與所安裝的 IBM SPSS Modeler Server 版本相同。

**附註::**

- IBM SPSS Modeler 與 IBM SPSS Modeler Server 的 IBM SPSS Modeler Essentials for R Windows 安裝程 式必須相同。 例如,IBM SPSS Modeler - Essentials for R 的 64 位元安裝程式同時適用於 IBM SPSS Modeler 的 64 位元版本及 IBM SPSS Modeler Server 的 64 位元版本。
- 從 18.2.2 版開始,不再有單獨的 Mac 版 IBM SPSS Modeler Essentials for R 安裝程式。 它是預設 SPSS Modeler 安裝的一部分,並且預設 R\_HOME: 路徑是 /Library/Frameworks/R.framework/ Resources。 在 Mac 上, 如果您使用不同的路徑, 則必須編輯位於 /Applications/IBM/SPSS/ Modeler/<version>/SPSSModeler.app/Contents/ext/bin/pasw.rstats 下方的檔案 config.ini,並變更 config.ini 以切換至 \${R\_HOME} 路徑。

# **安裝 IBM SPSS Modeler 應用程式**

沒有其他作業系統及硬體需求。 隨 IBM SPSS Modeler - Essentials for R 安裝的元件可與任何有效的 IBM SPSS Modeler 授權搭配使用。

如果您尚未安裝,請遵循軟體隨附的指示在您將安裝 IBM SPSS Modeler - Essentials for R 的電腦上安裝其 中一個 IBM SPSS Modeler 應用程式。

**註:** 如果您要使用 Windows,並在桌上型電腦上安裝 IBM SPSS Modeler - Essentials for R,則還必須在桌上 型電腦上安裝 IBM SPSS Modeler 18.5.0。 如果您要在伺服器機器上安裝 IBM SPSS Modeler - Essentials for R,則還必須在伺服器機器上安裝 IBM SPSS Modeler Server 18.5.0。

# **下載及安裝 R**

IBM SPSS Modeler - Essentials for R 18.5.0 版需要安裝 R。 4.0.4 版是唯一支援的版本。 將 R 安裝在您要 安裝 IBM SPSS Modeler - Essentials for R 的電腦上。

### **必要條件**

將在其中安裝 Essentials for R 的目標電腦必須具有 X11。如果目標電腦有實體顯示器, 則它很可能具有 X11。 下面的步驟說明安裝 X11 的處理程序(必要的話)。

- 1. 安裝 X11 用戶端和伺服器
	- 對於使用 yum 的 Linux 發行套件,請使用以下指令安裝 X11 用戶端及伺服器軟體:

```
yum groupinstall "X Window System" "Desktop" "Fonts" "General Purpose Desktop" 
yum update xorg-x11-server-Xorg
yum install xorg-x11-server-Xvfb.x86_64
```
• 對於使用 apt-get 的 Linux 發行套件,請使用以下指令安裝 X11 用戶端及伺服器軟體:

```
apt-get install xorg xterm
apt-get install xsever-xorg xserver-xorg-core xserver-xorg-dev
apt-get install xvfb
```
2. 安裝 openGL

•對於使用 yum 的 Linux 發行套件,請使用以下指令安裝 openGL:

yum install mesa-libGL-devel mesa-libGLU-devel libpng-devel

• 對於使用 apt-get 的 Linux 發行套件,請使用以下指令安裝 openGL:

apt-get install libgl1-mesa-glx libgl1-mesa-dev libglu1-mesa libglu1-mesa-dev

- 3. 啟動 Xvfb。 如需相關資訊,請參閱<http://www.x.org/archive/X11R7.6/doc/man/man1/Xvfb.1.xhtml>。
- 4. 設定 *DISPLAY* 環境變數。 *DISPLAY* 變數的一般格式是:

export DISPLAY=<Hostname>:<D>.<S>

In the preceding statement, <Hostname> 是管理 X 顯示伺服器的電腦名稱。 若要指定本端主 機,請省略 <Hostname> 的值。 <D> 是 Xvfb 實例的顯示器號碼。 <S> 是畫面號碼,一般是 0。

**註:** 必須先設定 *DISPLAY* 環境變數,再啟動 IBM SPSS Modeler 伺服器。

5. 4.0.4 是建議的 R 版本。 請注意, 舊版 R 所含的 zlib、bzip2、xz 與 pcre 版本已移除。 因此, 如果您選 擇從原始檔安裝 R,則必須安裝相依的套件 zlib、bzip2、xz、pcre 與 curl。 您還必須針對執行 R 或 /usr/local/lib/etc/ld.so.conf 的使用者,將下列行新增至 .bash\_profile,從而設定共用 程式庫路徑。

export LD\_LIBRARY\_PATH=/usr/local/lib:\$LD\_LIBRARY\_PATH

如需相關資訊,請參閱《*R* 安裝與管理》手冊,網址為:<https://www.r-project.org/>。

- 對於使用 yum 的 Linux 發行套件, 請使用以下指令安裝套件:
	- yum install zlib zlib-devel
	- yum install bzip2 bzip2-devel
	- yum install xz xz-devel
	- yum install pcre pcre-devel
	- yum install libcurl libcurl-devel
- 對於使用 apt-get 的 Linux 發行套件, 請使用以下指令安裝套件:
	- apt-get install zlib1g zlib1g-dev
	- apt-get install bzip2 bzip2-dev libbz2-dev
	- apt-get install liblzma-dev
	- apt-get install libpcre3 libpcre3-dev

請注意,對於 libcurl 您可以安裝下列其中一項:

- apt-get install libcurl4-openssl-dev
- apt-get install libcurl4-gnutls-dev
- apt-get install libcurl4-nss-dev

除了安裝 X11 之外,我們還建議在安裝 R 之前先安裝 tcl/tk。

#### **從套件管理程式安裝 R**

您發行套件的儲存庫可能包括 R。 如果是這樣,您就可以使用發佈的標準套件管理員(如 RPM Package Manager 或 Synaptic Package Manager)來安裝 R。

- •對於使用 yum 的 Linux 發行套件,您可以使用 yum \_install R來安裝 R。
- 對於使用 apt-get 的 Linux 發行套件, 可以使用下列指令安裝 R:

apt-get install r-base=<Version> r-base-core=<Version> r-base-dev=<Version>

其中 <Version> 是版本的名稱。 請注意,您可能需要更新 /etc/apt/source.list 檔案才能新增來 源。

#### **從來源建置及安裝 R**

R 的來源可從<ftp://ftp.stat.math.ethz.ch/Software/CRAN/src/base/R-3/> 取得。

1. 建立一個暫存目錄,您將在其中解壓縮 R 來源。 例如,於命令提示字元鍵入:

mkdir ~/Rsource

- 2. 下載用於建置 R 的原始碼(例如 *R-4.0.4.tar.gz*),並將它儲存在暫存目錄中。
- 3. 切換至暫存目錄。 例如,於命令提示字元鍵入:

cd ~/Rsource

4. 將 R 來源解壓縮至暫存目錄。 例如,於命令提示字元鍵入:

tar xzf R-4.0.4.tar.gz

5. 切換至來源目錄。 例如,於命令提示字元鍵入:

cd R-4.0.4

**註:** 若要將 R 安裝至預設目錄,您必須透過以 root 使用者身分登入或使用 sudo 指令,以 root 使用者身 分執行下列步驟。 建議您先閱讀 *doc/html/R-admin.html*(位於解壓縮 R 原始檔的目錄下)中的資訊, 然後再繼續配置、建置及安裝 R。

6. 執行下列指令以指定必要的編譯器設定(請參閱 PowerLinux 的特殊設定):

```
export CC="gcc -m64"
export CXXFLAGS="-m64 -O2 -g"
export FFLAGS="-m64 -O2 -g"
export FCFLAGS="-m64 -O2 -g"
export LDFLAGS="-L/usr/local/lib64"
export LIBnn=lib
```
PowerLinux 設定:

```
export CC="<XLC_PATH>/bin/xlc_r -q64"
export CFLAGS="-g -O2 -qstrict -qfloat=nomaf:fenv"
export F77="<XLF_PATH>/xlf_r -q64"
export FFLAGS="-g -O3 -qstrict -qfloat=nomaf:fenv -qextname"
export CXX="<XLC_PATH>/bin/xlC_r -q64"
export CPICFLAGS=-qpic
export CXXPICFLAGS=-qpic
export FPICFLAGS=-qpic
export SHLIB_LDFLAGS=-qmkshrobj
export SHLIB_CXXLDFLAGS=-G
export FC="<XLF_PATH>/xlf_r -q64"
export FCFLAGS="-g -O3 -qstrict -qfloat=nomaf:fenv -qextname"
export FCPICFLAGS=-qpic
export CXX1XSTD=-qlanglvl=extended0x
```
<span id="page-7-0"></span>其中 <XLC\_PATH> 和 <XLF\_PATH> 分別是 IBM XL C/C++ for Linux 和 IBM XL Fortran for Linux 的位 置。

如果在 PowerLinux P8LE 伺服器(Ubuntu 或 RedHat)上安裝 R, 則必須安裝 XL C/C++ 編譯器及 XL Fortran 編譯器(16.1.1.12 或更新版本)。

此外若為 PowerLinux,請執行下列指令:

xlf -qpreprocess -qnoobject -d src/modules/lapack/dlapack.f mv -f Fdlapack.f src/modules/lapack/dlapack.f xlf -qpreprocess -qnoobject -d src/extra/blas/blas.f mv -f Fblas.f src/extra/blas/blas.f

7. 配置、建置及安裝 R。 請務必使用 - -enable-R-shlib 和 - -with-x 引數來配置 R。 例如,在命令提 示字元中(請參閱 PowerLinux 的特殊設定):

./configure --enable-R-shlib --with-x && make && make install

PowerLinux 設定:

./configure --enable-R-shlib --with-x --with-readline=no --disable-openmp&& gmake && gmake install

如需在 IBM z Systems 上建置 R 的相關詳細資料,請參閱 [https://github.com/linux-on-ibm-z/docs/wiki/](https://github.com/linux-on-ibm-z/docs/wiki/Building-R) [Building-R](https://github.com/linux-on-ibm-z/docs/wiki/Building-R)。

**註:** readline 項目是選用項目,具體視系統的配置方式而定。

# **下載及安裝 IBM SPSS Modeler - Essentials for R**

請務必使用與您機器上 IBM SPSS Modeler 版本相容的 IBM SPSS Modeler - Essentials for R 版本。 在 IBM SPSS Modeler 的主要版本(例如 18.0)內,您必須使用具有相同主要版本的 IBM SPSS Modeler -Essentials for R 版本。

對於在分散模式下工作的使用者(使用 IBM SPSS Modeler 伺服器),請在伺服器機器上安裝 IBM SPSS Modeler - Essentials for R。

登入 Passport Advantage 及下載 IBM SPSS Modeler - Essentials for R 的版本 18.5.0。 請務必針對您的 IBM SPSS Modeler 應用程式的作業系統下載 IBM SPSS Modeler - Essentials for R 版本。

**提示:** 安裝 IBM SPSS Modeler - Essentials for R 之後,如果需要瞭解所安裝的版本,您可以在 R 主控台中執 行下列指令。

packageVersion("ibmspsscf92")

#### **安裝 IBM SPSS Modeler - Essentials for R for Windows**

#### **Windows Vista、Windows 7 或 Windows Server 2008**

您必須以管理者身分執行安裝程式:

- 1. 使用 Windows Explorer,瀏覽至您下載檔案所在的資料夾。
- 2. 在下載檔案上按一下滑鼠右鍵,選擇「**以系統管理員身分執行**」。
- 3. 遵循畫面所顯示的指示。

#### **推送安裝**

作為上述手動安裝的替代方案,您可以將安裝推送至 Windows 電腦。 這對需要安裝至多名一般使用者的網 路管理者而言是非常有用的。 以下是推送安裝的指令行格式:

<installer\_name> -i silent

<span id="page-8-0"></span>這裡,<installer\_name> 是 IBM SPSS Modeler - Essentials for R 的安裝程式檔案名稱,例如: SPSS\_Modeler\_REssentials\_<version>\_win64.exe 。

#### **增大記憶體限制**

在 Windows 下,R 可能會對可用於 R 執行檔階段作業的總記憶體配置施加限制。 此限制會限制內嵌的 R 處 理程序 **r** start.exe。

必要的話,您可以修改數值來增加記憶體限制;若要這樣做,請在 C:\Program Files\IBM\SPSS\Modeler\<version>\ext\bin\pasw.rstats\config.ini 檔案結尾新增選項。 例如,若要將限制提高到 4096Mb:

Max Men Size=4096

# **安裝 IBM SPSS Modeler - Essentials for R for UNIX**

- 1. 啟動終端機應用程式。
- 2. 將目錄切換至下載 IBM SPSS Modeler Essentials for R 的位置。 在命令提示字元中,鍵入:
	- ./<<filename>>

其中 <<filename>> 是您所下載檔案的名稱。 您必須確保此檔案具有執行權限, 然後再嘗試執行指令。

**註:** 您必須透過以 root 使用者身分登入,或者(如果以非 root 使用者身分安裝)利用 sudo 指令,並具 有對 <SPSS Modeler installation directory>/ext/bin 及 <USER\_R\_HOME> 的寫入權,來以 root 使用者身分執行前一個指令。 此外,您需要先安裝 gcc 與 gfortran 編譯器,然後再安裝 IBM SPSS Modeler - Essentials for R。

3. 遵循畫面所顯示的指示。 當系統提示提供 R 的位置時,可透過從 R 提示符中執行 R.home () 來取得 R 起 始目錄。

**註:** 若要確保 SPSS Modeler 可以順利啟動 R ,請將 libR.so 所需的程式庫搜尋路徑匯出至 SPSS Modeler Server 安裝目錄中 modelersrv.sh 檔案內的 DLLIBPATH 變數。 若要尋找所有參照的 libR.so 程式庫, 請使用指令 **ldd<R\_HOME>/lib/libR.so**。

### **IBM SPSS Modeler - Essentials for R(Mac 版)**

從 18.2.2 版開始,不再有單獨的 Mac 版 IBM SPSS Modeler - Essentials for R 安裝程式。 它是預設 SPSS Modeler 安裝的一部分,並且預設 R\_HOME: 路徑是 /Library/Frameworks/R.framework/ Resources。 在 Mac 上, 如果您使用不同的路徑, 則必須編輯位於 /Applications/IBM/SPSS/ Modeler/<version>/SPSSModeler.app/Contents/ext/bin/pasw.rstats 下方的檔案 config.ini,並變更 config.ini 以切換至 \${R\_HOME} 路徑。

### **無聲自動安裝**

作為上述手動安裝的替代方案,您還可以執行無聲自動安裝。 這對需要安裝至多名一般使用者的網路管理者 而言是非常有用的。 若要執行無聲自動安裝,請執行下列動作:

- 1. 啟動終端機應用程式。
- 2. 將目錄切換至下載 IBM SPSS Modeler Essentials for R 的位置。
- 3. 使用文字編輯器建立名稱為 install.properties 的回應檔。
- 4. 將下列內容及關聯值新增至回應檔:

 USER\_INSTALL\_DIR=<R 4.0.4 home directory> FRONTEND\_INSTALL\_DIR=<IBM SPSS Modeler location>/ext/bin <span id="page-9-0"></span>其中 <R 4.0.4 home directory> 是 R 4.0.4 的安裝位置, 而 <IBM SPSS Modeler location> 是 IBM SPSS Modeler 的安裝位置。 例如, 在 UNIX 上:

 USER\_INSTALL\_DIR=/usr/local/lib/R FRONTEND\_INSTALL\_DIR=/usr/IBM/SPSS/ModelerServer/19/ext/bin

例如,在 Windows 上:

```
 USER_INSTALL_DIR=C:\\Program Files\\R\\R-4.0.4
       FRONTEND_INSTALL_DIR=C:\\Program Files\\IBM\\SPSS\\Modeler\\18.5.0\
\ext\\bin
```
- 5. 將 install.properties 儲存至包含 IBM SPSS Modeler Essentials for R 的 .bin 檔案的目錄,並切 換至該目錄。
- 6. 在 UNIX 上,使用下列指令執行安裝程式:

./<installer\_name> -i silent

其中 <installer name> 是 IBM SPSS Modeler - Essentials for R 的 .bin 檔案名稱。 請注意,您必須 透過以 root 使用者身分登入或使用 sudo 指令,以 root 使用者身分執行前一個指令。

在 Windows 上,使用下列指令執行安裝程式:

<installer\_name> -i silent

其中 <installer\_name> 是 IBM SPSS Modeler - Essentials for R 的安裝程式檔案名稱, 例如 SPSS\_Modeler\_REssentials\_<version>\_win32.exe 。

此外, 在 UNIX 上, 您可以使用下列指令執行安裝程式:

./<installer\_name> -f <Response file location>

在 Windows 上, 您可以使用下列指令執行安裝程式:

<installer\_name> -f <Response file location>

在這兩種情況下,<Response file location> 是回應檔的檔案路徑。 如果使用此替代指令,您必須 將下列內容新增至回應檔:

INSTALLER\_UI=[swing | console | silent]

**註:** 若要使用不同的回應檔(除 install.properties 之外),請在 UNIX 上,使用下列指令執行安裝程 式:

./<installer\_name> -i silent -f <response file name>

在 Windows 上,使用下列指令執行安裝程式:

<installer\_name> -i silent -f <response file name>

# **在 IBM SPSS Modeler Solution Publisher 和 IBM SPSS Collaboration and Deployment Services 中執行延伸節點**

如果您要在 SPSS Modeler Solution Publisher 中執行延伸節點(早期稱為 R 節點),並在 IBM SPSS Collaboration and Deployment Services 伺服器上執行 評分服務, 則必須安裝 IBM SPSS Modeler -Essentials for R 及 R 環境(具有 SPSS Modeler Solution Publisher)及 IBM SPSS Collaboration and Deployment Services 伺服器。

### <span id="page-10-0"></span>**執行延伸節點(「延伸匯出」節點、「延伸輸出」節點、「延伸模型」節點、「延伸轉 換」節點及「延伸匯入」節點)**

- 1. 為了讓延伸節點與 SPSS Modeler Solution Publisher 搭配使用,請在與 IBM SPSS Collaboration and Deployment Services 伺服器相同的機器上安裝 IBM SPSS Modeler - Essentials for R 及 R 環境。 在 IBM SPSS Modeler - Essentials for R 安裝期間, 指向 R 環境安裝目錄及 SPSS Modeler Solution Publisher 安 裝目錄。
- 2. 若要在 IBM SPSS Collaboration and Deployment Services 伺服器上執行 評分服務, 您必須也在與 IBM SPSS Collaboration and Deployment Services 伺服器相同的機器上安裝 IBM SPSS Modeler - Essentials for R 及 R 環境。 在 IBM SPSS Modeler - Essentials for R 安裝期間,指向 R 環境安裝目錄及 IBM SPSS Collaboration and Deployment Services 伺服器安裝目錄下的本端 IBM SPSS Modeler Server 位置。
- 3. 對於 CDB 節點執行中的 R, 如先前步驟中所述設定環境之後, 必須還如下所示設定環境變數:
	- a. 在 IBM SPSS Collaboration and Deployment Services 伺服器機器及 IBM SPSS Modeler 用戶端機器 上,建立稱為 **IBM\_SPSS\_MODELER\_EXTENSION\_PATH** 並指向包含 R CDB 節點 .cfd 及 .cfe 檔 案之資料夾的 **system** 環境變數。
	- b. 確保 IBM SPSS Collaboration and Deployment Services 伺服器及 IBM SPSS Modeler 用戶端可以存 取此路徑。
	- c. 重新啟動 IBM SPSS Collaboration and Deployment Services 伺服器及 IBM SPSS Modeler 用戶端。

**註:** 若要確保 R 可以順利啟動,請將 libR.so 所需的程式庫搜尋路徑匯出至 IBM SPSS Modeler Solution Publisher 安裝目錄中 modelersrv.sh 檔案內的 DLLIBPATH 變數。 若要尋找所有參照的 libR.so 程式 庫,請使用指令 **ldd<R\_HOME>/lib/libR.so**。

# **修復安裝**

如果您解除安裝然後再重新安裝 IBM SPSS Modeler 18.5.0 應用程式或 R 環境, 則還必須解除安裝然後再重 新安裝 IBM SPSS Modeler - Essentials for R 18.5.0 版。

# **解除安裝 IBM SPSS Modeler - Essentials for R 元件**

### **Windows**

移除下列資料夾及檔案:

- ibmspsscf84 from <R 4.0.x home directory>\\library
- config.ini from <IBM SPSS Modeler location>\\ext\\bin\\pasw.rstats
- embeded.dll from <IBM SPSS Modeler location>\\ext\\bin\\pasw.rstats

### **UNIX**

移除下列資料夾及檔案:

- 從 <R home directory>/library 中移除 ibmspsscf84
- 從 <IBM SPSS Modeler location>/ext/bin/pasw.rstats 中移除 config.ini
- 從 <IBM SPSS Modeler location>/ext/bin/pasw.rstats 中移除 libembeded.so

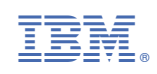